Je n'ai aucune image dans la fenêtre « Webcam Station Evolution », pourtant ma webcam est bien branchée !

Si, au lancement du logiciel « Webcam Station Evolution », vous n'obtenez aucune image dans la fenêtre de visualisation, procédez aux vérifications suivantes :

• Débranchez votre cordon USB puis rebrancher-le. Cliquez ensuite sur le bouton « Refresh » :

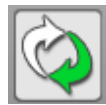

• Si cela ne résout pas le problème, changez de port USB. Windows détectera un nouveau périphérique USB. Reportez-vous la FAQ « Je viens de changer ma webcam de port USB et Windows détecte un nouveau matériel. Que dois-je faire ? » pour savoir quoi faire.

Relancez ensuite le logiciel.

• Si votre webcam est connecté derrière un HUB USB, essayez de la brancher directement à un port USB de votre ordinateur. Windows détectera un nouveau périphérique USB. Reportez-vous la FAQ « Je viens de changer ma webcam de port USB et Windows détecte un nouveau matériel. Que dois-je faire ? » pour savoir quoi faire.

Relancez ensuite le logiciel.